# hoopla Digital

#### eVideos and eMusic

#### INSTALL

hoop

Find the free hoopla Digital app in your app store and install it on your device.

#### LOGIN

If this is your first time using hoopla, you'll need to create an account with an email address and password. Next, select "Salt Lake County Library" and agree to hoopla's terms of service. Lastly, enter your library card and pin to complete the registration.

#### BROWSE & SEARCH

Open the hoopla app and you'll see Popular Movies, Popular

Television, and Popular Music recommendations. The menu along the bottom is where you'll see items that you've checked out. You can also browse by Movies, Television, Binge Passes, and Music, or use the Search tool to find a specific item.

#### STREAM OR DOWNLOAD

Click an item in the library to learn more about its content. To check out an item, select the blue "Borrow" button. Next, click either "Play" to stream the borrowed item (this requires an active internet connection to view or listen), or select "Download to your device" to view an item without an active internet connection. This option is only available on a mobile device or tablet. Downloads are available for a limited time, and not all titles are available for download.

*Access hoopla Digital on Apple TV, Android TV, Amazon Fire TV, and Roku devices.*

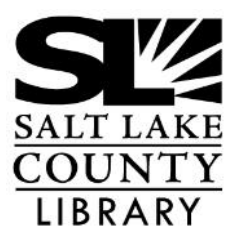

#### **thecountylibrary.org/DigitalLibrary**

**All apps for the Library and eMaterials:**

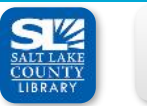

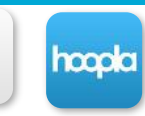

**hoopla Digital**

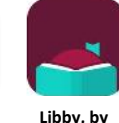

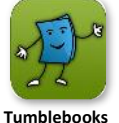

**Salt Lake Flipster** 

**County Library**

**eMagazines**

**OverDrive**

**eBooks**

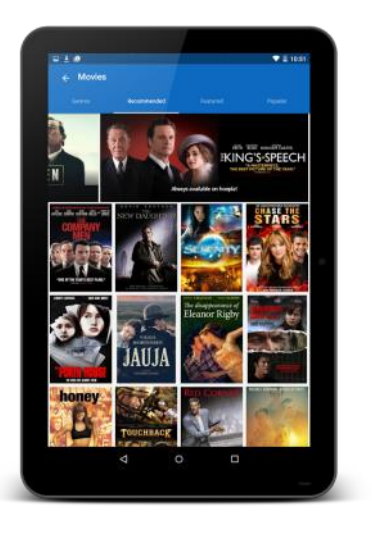

## **hoopla Digital**

### **eVideos, eMusic**

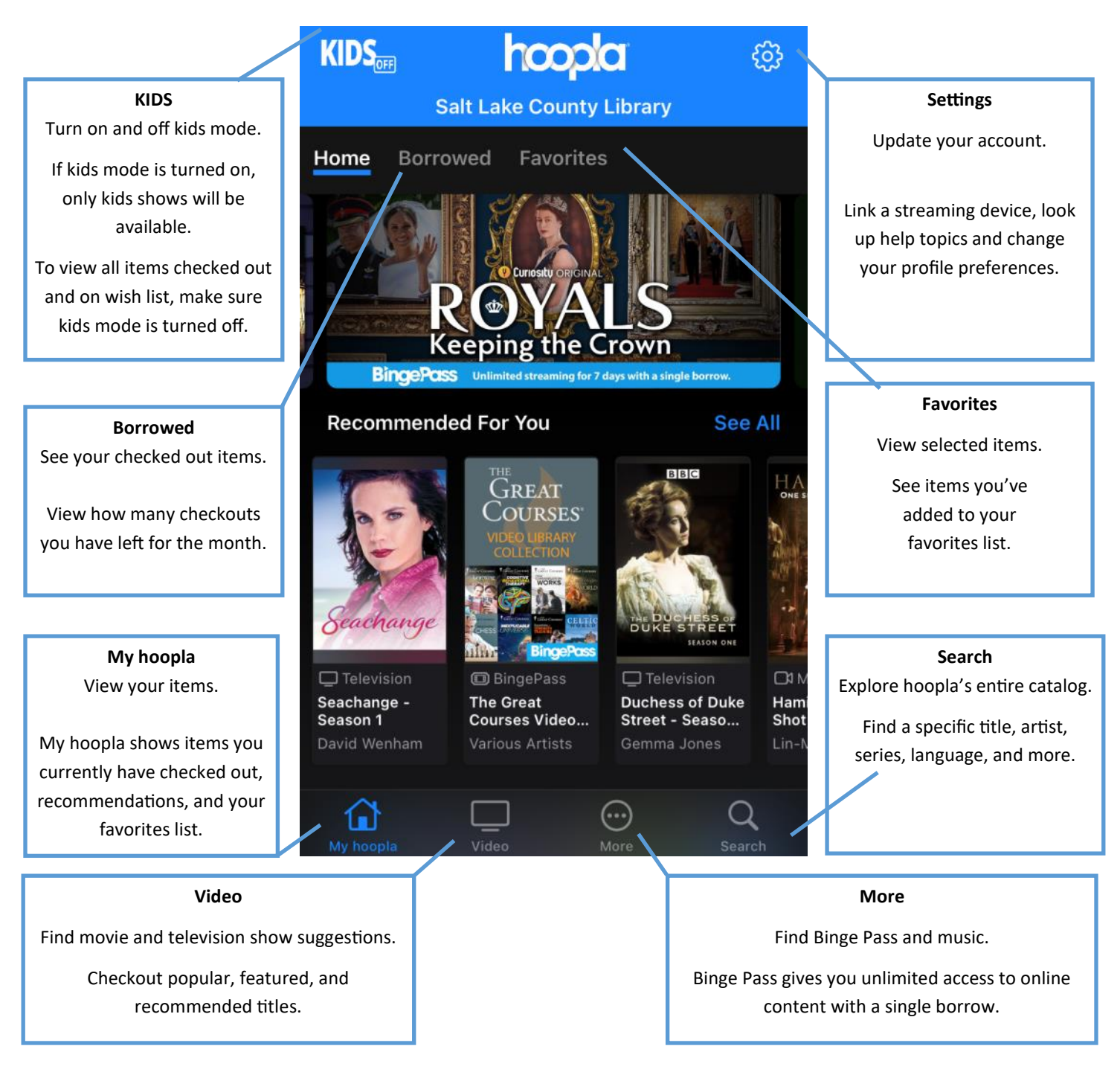

#### **thecountylibrary.org/DigitalLibrary**

#### **All apps for the Library and eMaterials:**

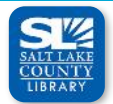

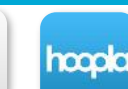

**hoopla Digital**

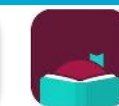

**Libby, by** 

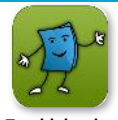

**Salt Lake County Library**

**Flipster eMagazines**

**OverDrive**

**Tumblebooks eBooks**

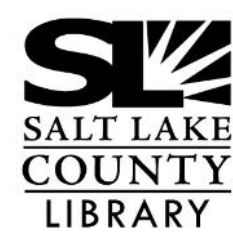